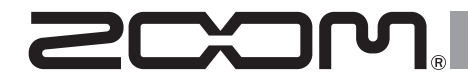

# USB 3.0 Audio Converter UAC-8

### **Manual de instrucciones**

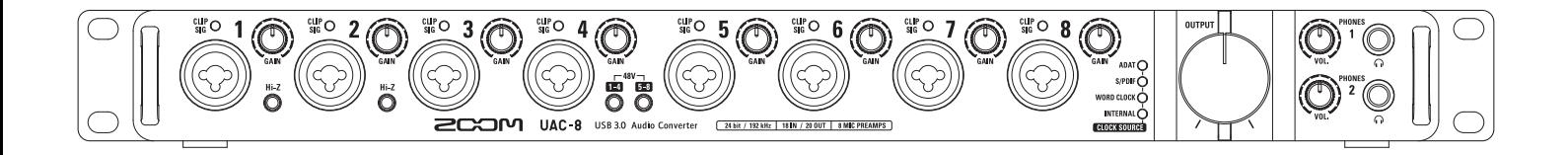

#### © 2015 ZOOM CORPORATION

Queda prohibida la copia o reproducción de este documento, tanto completa como parcial, sin el correspondiente permiso.

### **Índice**

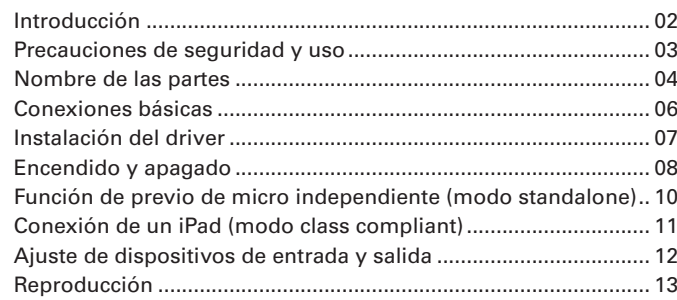

### **Introducción**

Felicidades y gracias por su compra del convertidor audio USB 3.0  $Z$ OOM  $UAC - 8$ .

 $E[UAC - 8]$  le ofrece las características siguientes.

#### **Convertidor audio USB3.0 de 18 entradas/20 salidas**

El  $UAC-8$  es un convertidor audio con un interface SuperSpeed USB3.0.

Además de soporte para ordenadores Windows y Mac, puede conectarlo a un iPad gracias al modo class compliant. Dado que también admite grabación y reproducción hasta a 24 bits/192 kHz,también puede usarlo para la reproducción a través de Internet de fuentes sonoras de alta resolución con la máxima calidad audio.

#### **Máxima atención al rendimiento audio**

Todo el sistema reproduce la señal audio original con total fiabilidad. Utilizamos un sistema de transferencia asíncrona que no se ve afectado por las oscilaciones del ordenador junto con el convertidor AD/DA más moderno, que admite 192 kHz.

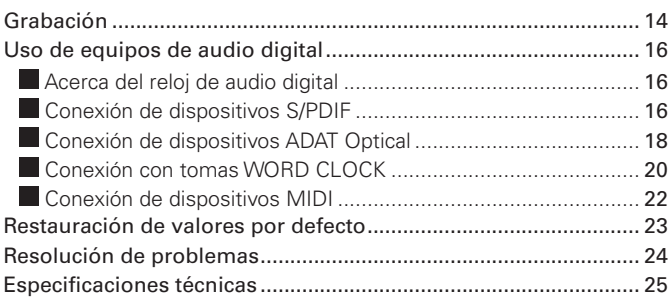

#### **Previos de micro internos de alto rendimiento**

Los previos de micro de alto rendimiento están basados en los que desarrollamos para nuestros H Series. Cada entrada admite también conexiones Hi-Z. La ganancia puede ser incrementada hasta los 60 dB, y dispone también de alimentación fantasma de +48V.

#### **Mezclador interno flexible y app UAC-8 MixEfx específica**

El UAC-8 dispone de un mezclador interno que le permite rutar libremente hasta 20 canales de salida de entre los 18 canales de entrada y 20 canales de reproducción de ordenador. Usando la app UAC-8 MixEfx diseñada para este interface, puede realizar ajustes para el mezclador interno y los efectos de monitorización desde un ordenador.

Para más detalles sobre el UAC-8 MixEfx, vaya a la página web de ZOOM (http://www.zoom.co.jp/downloads/).

Lea este manual completamente para poder sacar el máximo partido del UAC-8 durante mucho años. Tras leerlo, consérvelo junto con la garantía en un lugar seguro.

### **Precauciones de seguridad y uso**

#### **Precauciones de seguridad**

En este manual se usan símbolos para resaltar las advertencias y precauciones que ha de tener en cuenta para evitar accidentes. Su significado es el siguiente.

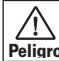

Cuidado

 $\sqrt{N}$ 

**Peligro** graves o incluso la muerte Algo que podría ocasionar daños al aparato o incluso a usted mismo

Algo capaz de provocar daños

Otros símbolos

U Acciones obligatorias

Acciones prohibidas

#### **Cuidado**

#### **Modificaciones**

 $\bigcirc$  No abra nunca la carcasa ni trate de modificar el producto.

#### **Uso con un adaptador**

- No use nunca ningún otro adaptador que no sea el ZOOM AD-19.
- Cuando lo vava a desconectar de la salida de corriente, tire siempre sujetando del propio adaptador.

#### **Precauciones**

#### **Manejo del producto**

- $\bigcirc$  No deje caer, golpee o aplique una fuerza excesiva sobre la unidad.
- **O** Evite que cualquier objetos extraño o líquido penetre en la unidad.

#### **Entorno**

- $\bigcirc$  Evite usarlo a temperaturas extremas.
- $\bigcirc$  Evite usarlo cerca de estufas. hornos o fuentes de calor.
- $\bigcirc$  Evite usarlo con altos niveles de humedad o cerca de salpicaduras.
- $\bigcirc$  Evite usarlo en lugares con fuertes vibraciones o golpes.
- Evite usarlo en lugares con exceso de polvo o suciedad.

#### **Conexión de cables en entradas y salidas**

- Antes de conectar y desconectar ningún cable, apague siempre los equipos.
- Antes de desplazar esta unidad a otro sitio, desconecte el adaptador y todos los cables de conexión.

#### **Volumen**

 $\bigcirc$  No use demasiado tiempo el producto a un volumen muy elevado.

#### **Precauciones de uso**

#### **Interferencias con otros dispositivos**

En este sentido, el  $UAC-8$  ha sido diseñado para reducir al mínimo la

emisión de ondas electro-magnéticas y evitar las interferencias con las ondas exteriores. No obstante, los aparatos que sean muy susceptibles a las interferencias o que emitan ondas muy potentes pueden dar lugar a interferencias si están muy cerca de esta unidad. En ese caso, aleje el  $UAC - 8$  del otro aparato todo lo posible.

Con cualquier tipo de dispositivo electrónico que use control digital, incluyendo el **, las interferencias** electromagnéticas pueden producir fallos, dañar o destruir datos y provocar otros problemas inesperados. Tenga cuidado con eso.

#### **Montaje en rack**

Si no puede instalar el **UAC-8** en el bastidor rack que esté usando, quite las patas de goma del panel inferior.

#### **Limpieza**

Use un trapo suave y seco para limpiar los paneles de esta unidad si se ensucian. Si es necesario, humedezca ligeramente el trapo. Nunca use disolventes, cera u otros productos abrasivos.

#### **Consideraciones relativas a la temperatura**

El uso continuado de este interface durante largos periodos de tiempo puede hacer que la unidad se recaliente. Es algo normal siempre y cuando no queme al tacto.

#### **Averías**

En caso de una avería o rotura,

desconecte inmediatamente el adaptador de corriente, apague la unidad y desconecte todos los cables. Póngase en contacto con el comercio en el que adquirió la unidad o con el servicio técnico ZOOM y facilite la siguiente información: modelo, número de serie y los síntomas concretos de la avería, junto con su nombre, dirección y número de teléfono.

#### **Copyrights**

- Windows® es una marca registrada de Microsoft® Corporation.
- Mac®, iPad® y Lightning™ son marcas comerciales o marcas registradas de Apple Inc.
- .ADAT y ADAT Optical son marcas comerciales de inMusic Brands Inc. en los Estados Unidos y/u otros países.
- .MIDI es una marca registrada de Association of Musical Electronics Industry (AMEI).
- El resto de nombres de productos. marcas comerciales y nombres de empresas que aparecen en este documento pertenecen a sus respectivos propietarios.

Nota: Todas las marcas comerciales y registradas que aparecen en este documento solo se incluyen con fines de identificación, por lo que no infringen los derechos de autor de sus propietarios legales.

Cualquier grabación realizada para un uso distinto al personal de material con copyright como CDs, cintas, discos, actuaciones en directo, vídeos y emisiones, sin el permiso de su propietario legal es un delito. Zoom Corporation no asumirá ninguna responsabilidad por posibles infracciones de las leyes del copyright.

### **Nombre de las partes**

### **Panel frontal**

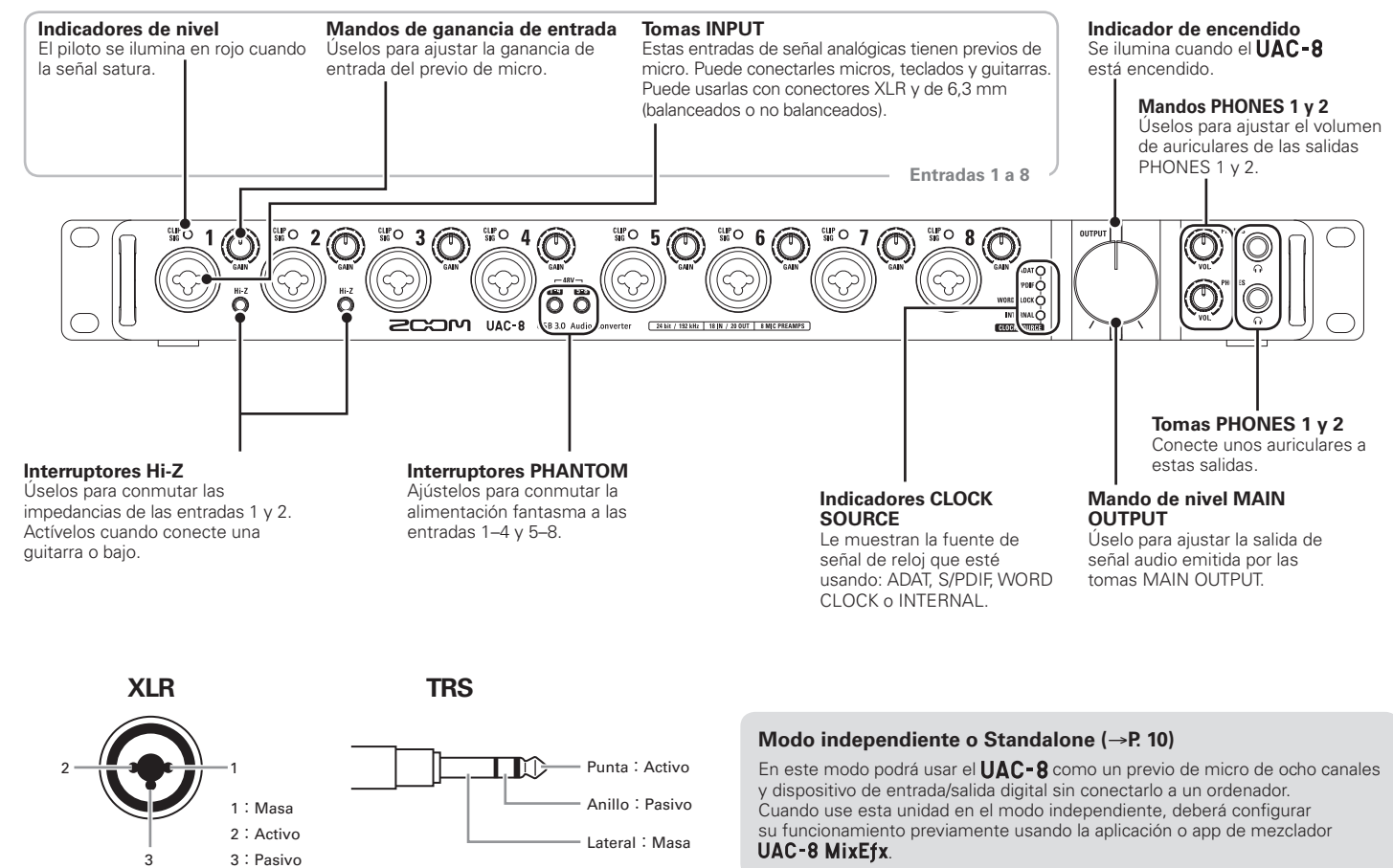

#### **Panel trasero**

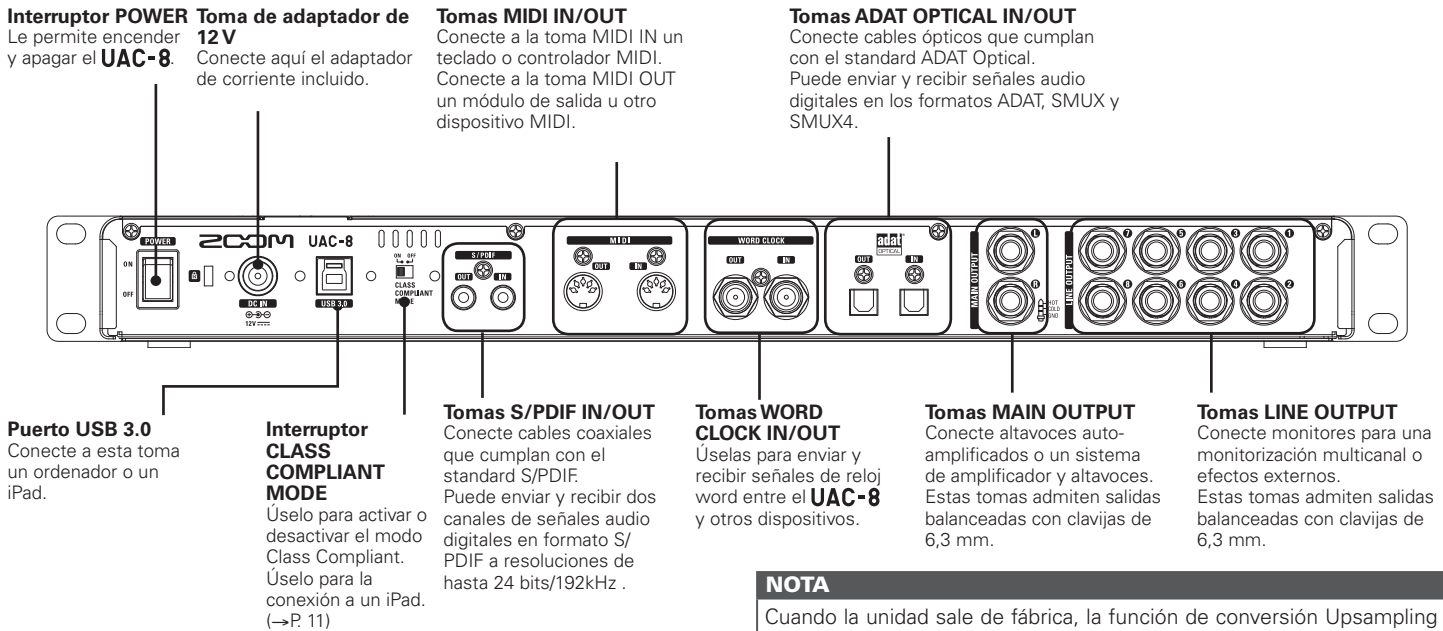

#### **Frecuencias de muestreo y entradas/salidas**

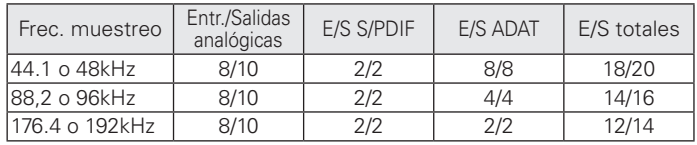

\*Excepto en el modo Class Compliant.  $(\rightarrow P. 11)$ 

AD/DA está activada. Esto hará que la unidad actúe con una frecuencia de muestreo de 4x cuando la frecuencia sea 44.1/48 kHz. Vea en el Manual de referencia del **UAC-8 MixEfx** cómo desactivarlo.

#### **Upsampling**

Cuando la frecuencia de muestreo original sea 44.1 ó 48 kHz, el procesado interno puede permitir el funcionamiento a 176.4 ó 192 kHz (activo cuando la unidad sale de fábrica). Esto elimina el ruido de aliasión del sonido durante la conversión A/D y hace que el sonido en la conversión D/A sea incluso más limpio que antes.

### **Conexiones básicas**

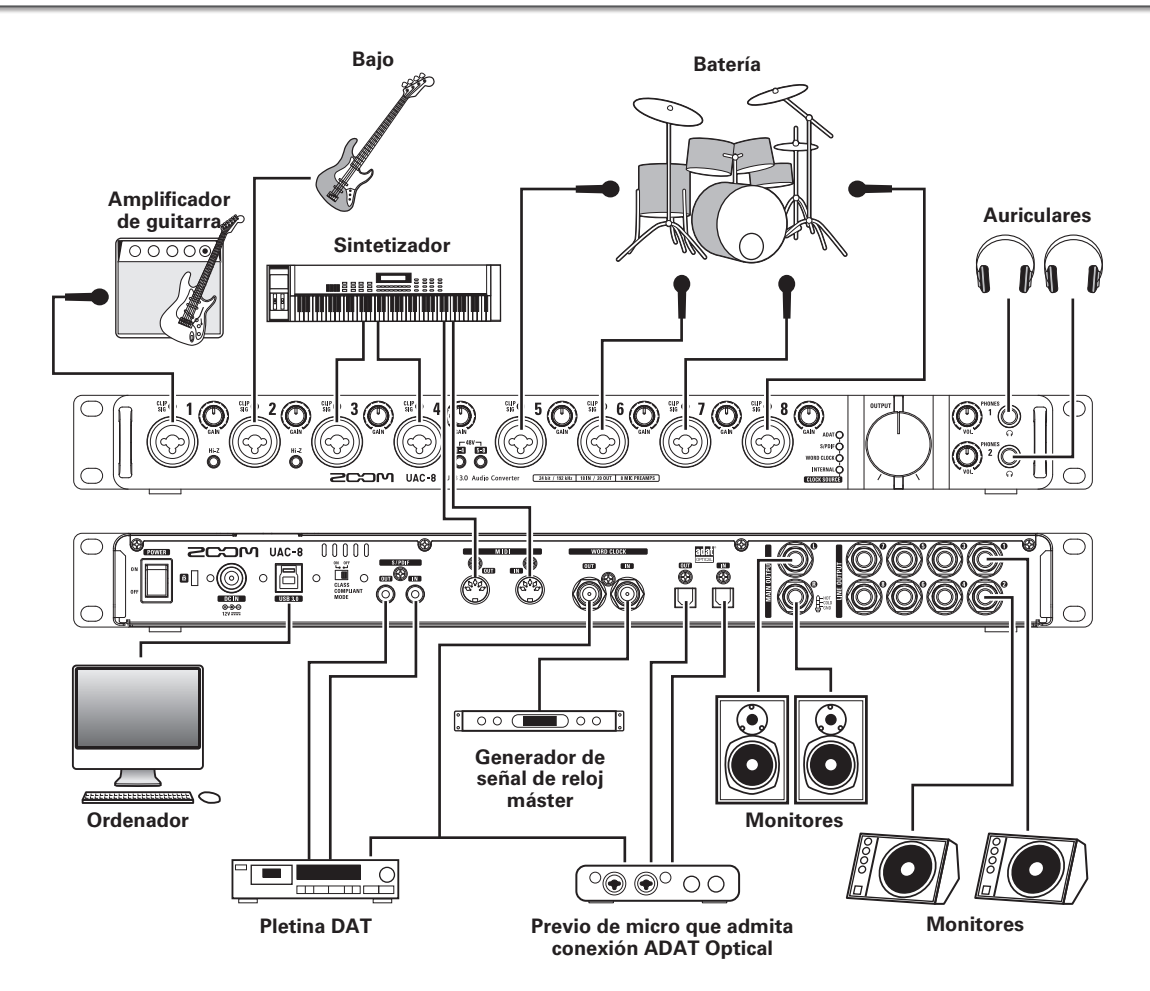

### **Instalación del driver**

#### **NOTA**

No conecte el **UAC-8** hasta que hava terminado la instalación.

1. Descárguese a su ordenador el driver "ZOOM UAC-8 Driver" desde la web http://www.zoom.co.jp/ downloads/.

#### **NOTA**

- También puede descargarse todas las actualizaciones de este driver "ZOOM UAC-8 Driver" desde la misma web.
- Descárguese el driver correspondiente al sistema operativo que esté usando.

### 2. Ejecute el instalador e instale el driver.

Siga las instrucciones que aparecerán en pantalla para instalar el driver ZOOM UAC-8.

#### **NOTA**

 $\bullet$  Vea las instrucciones detalladas de la instalación en el manual de instalación que se incluye con el paquete de ficheros del driver.

### **Encendido y apagado**

#### **Encendido**

- 1. Reduzca al mínimo el volumen de los dispositivos de salida de señal que estén conectados al  $UAC - 8$ .
- 2. Conecte el adaptador AD-19 incluido con esta unidad a una salida de corriente.

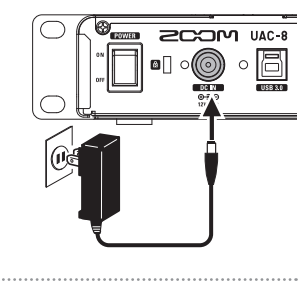

3. Coloque **Example 2008** 

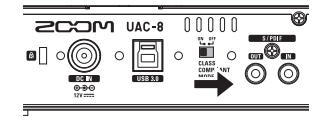

#### **NOTA**

No es posible la conexión a un ordenador cuando el interruptor CLASS COMPLIANT MODE esté ajustado a ON.

4. Use un cable USB para conectar el UAC-8 a su ordenador.

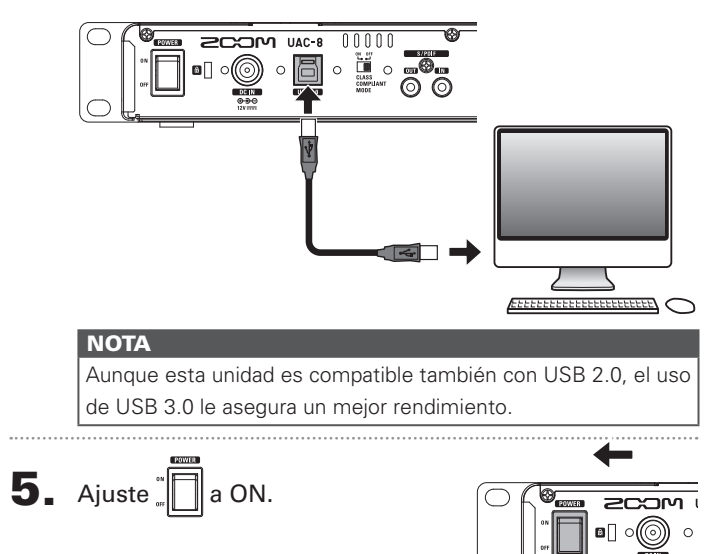

#### **NOTA**

Si no ha instalado el driver en el ordenador conectado, el  $UAC - 8$  no será reconocido. ( $\rightarrow$ P.7)

### **Apagado**

6. Compruebe que el piloto de encendido esté iluminado.

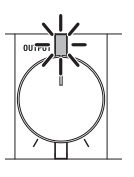

#### **NOTA**

El arranque y conexión del  $UAC-8$  con el ordenador puede llevar un cierto tiempo y es posible que el indicador de encendido parpadee. Espere hasta que deje de parpadear y se quede iluminado fijo.

Si el piloto sigue parpadeando después de bastante rato, pruebe a apagar y volver a encender la unidad.

1. Reduzca al mínimo el volumen de los dispositivos que estén conectados al  $UAC-8$ .

### 2. Apague todos los amplificadores y monitores conectados.

# $3.$  Ajuste  $\sqrt[m]{\ }$ a OFF.

### **Función de previo de micro independiente (modo standalone)**

1. Reduzca al mínimo el volumen de los dispositivos de salida de señal que estén conectados al  $UAC - 8$ .

2. Conecte el adaptador AD-19 incluido con esta unidad a una salida de corriente.

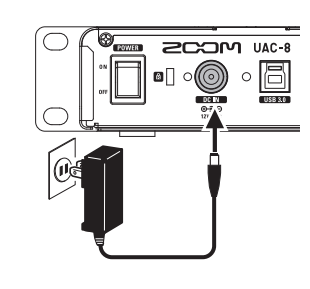

### 3. Desconecte el cable USB.

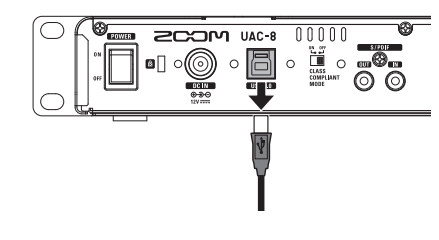

#### **NOTA**

- El **UAC-8** detectará el estado de la conexión USB y conmutará
- el modo automáticamente de la siguiente forma.
- · Cuando esté conectado a un ordenador:
	- $\rightarrow$  El **UAC-8** actuará como un interface audio. ( $\rightarrow$  P.08)
- · Cuando NO esté conectado a un ordenador:
	- $\rightarrow$  El **UAC-8** actuará en el modo independiente.

# $\blacktriangleleft$ . Ajuste  $\blacksquare$ a ON

En este modo standalone, la unidad actuará de forma independiente de acuerdo a los ajustes realizados en el UAC-8 MixEfx.

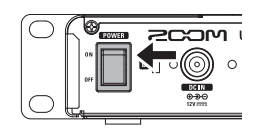

5. Compruebe que el piloto de encendido esté iluminado.

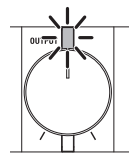

#### **CONSEJO**

En el standalone, la unidad se apagará de forma automática tras 10 horas. Si no quiere que ocurra esto, ajuste la función de ahorro de energía del UAC-8 MixEfx a OFF (consulte el manual de instrucciones del software).

### **Conexión de un iPad (modo class compliant)**

- 1. Reduzca al mínimo el volumen de los dispositivos de salida de señal que estén conectados al  $UAC - 8$ .
- 2. Conecte el adaptador AD-19 incluido con esta unidad a una salida de corriente.

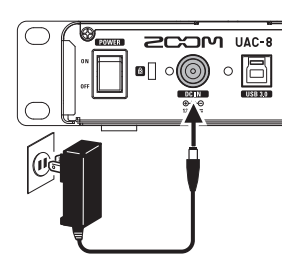

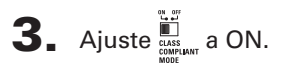

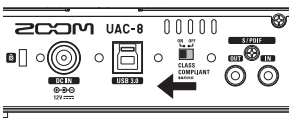

#### **NOTA**

- · No es posible la conexión a un iPad cuando el interruptor CLASS COMPLIANT MODE esté ajustado a OFF.
- · Apague esta unidad antes de cambiar el ajuste del interruptor CLASS COMPLIANT MODE. Si la unidad sigue encendida, el cambio de ajuste del interruptor CLASS COMPLIANT MODE no tendrá ningún efecto.

 $\overline{4}$ . Conecte el UAC-8 y el iPad usando un kit de conexión Apple iPad Camera o un adaptador Lightning to USB Camera.

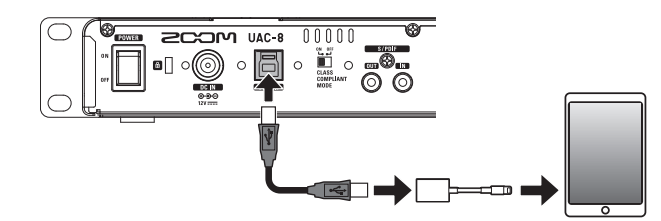

 $\overline{\mathbf{5}}$ . Ajuste  $\overline{\mathbb{R}}$  a ON.

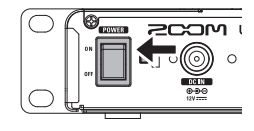

6. Compruebe que el piloto de encendido esté iluminado.

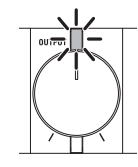

#### **NOTA**

Cuando la unidad esté en el modo Class Compliant, estarán

disponibles los 8 canales de entrada y los 10 de salida ANALOG.

### **Ajuste de dispositivos de entrada y salida**

#### **NOTA**

Deberá realizar aiustes en su software DAW para usar el **UAC-8** con dicho software para la grabación y reproducción.

**1.** Elija el  $UAC = 8$  como dispositivo de sonido del ordenador.

#### **NOTA**

• Vea en el manual de instalación que se incluye con el paquete de ficheros del driver los pasos a seguir para configurar el dispositivo de sonido para los distintos sistemas operativos.

### **2.** Elija el  $UAC-8$  como dispositivo de entrada y salida audio en su software DAW.

Las entradas del  $UAC = 8$  se corresponderán a los siguientes puertos.

#### **NOTA**

Puede usar el UAC-8 MixEfx para rutar libremente las señales a las tomas de salida. Para más detalles, vea el Manual de referencia del UAC-8 MixEfx.

#### **CONSEJO**

Consulte el manual de instrucciones de su software DAW para saber cómo debe configurar los dispositivos de entrada y salida.

#### **Dispositivo de entrada**

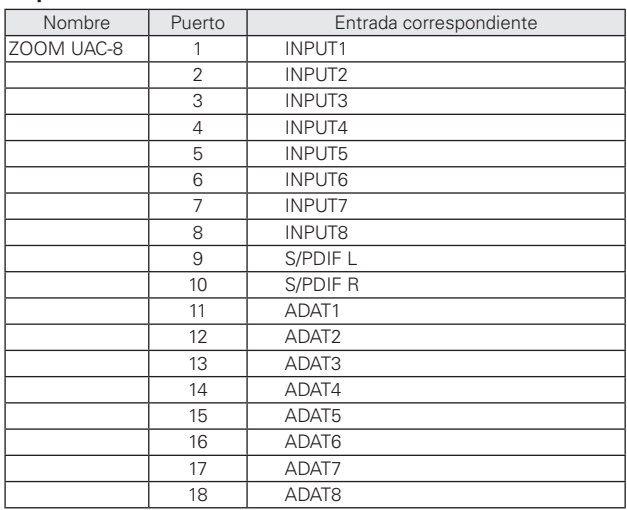

### **Ajuste del volumen de los auriculares y altavoces**

### **Ajuste del volumen de los auriculares**

1. Conecte unos auriculares a las tomas PHONES 1 ó 2.

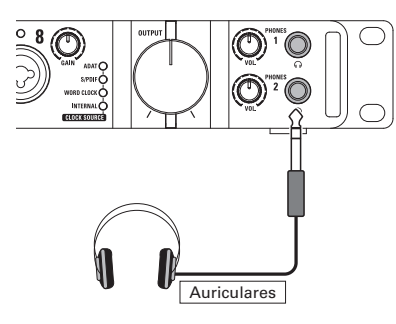

 $\mathbf{2}_{\mathbf{a}}$  Gire el mando  $\mathbf{0}$  de PHONES 1 o PHONES 2 para ajustar el volumen de los auriculares respectivos.

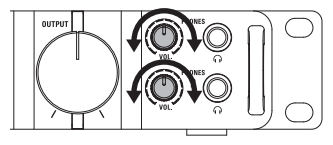

#### **NOTA**

- Las tomas PHONES 1 y MAIN OUTPUT emiten la misma señal.
- . En el caso de PHONES 2, puede usar el UAC-8 MixEfx para ajustar su señal de salida a MAIN OUTPUT o LINE OUTPUT 1/2, 3/4, 5/6 ó 7/8. Por defecto, son emitidas las mismas señales que por las tomas MAIN OUTPUT.

Para más detalles, vea el manual del UAC-8 MixEfx.

### **Ajuste del volumen de los altavoces**

1. Conecte unos monitores a las tomas MAIN OUTPUT.

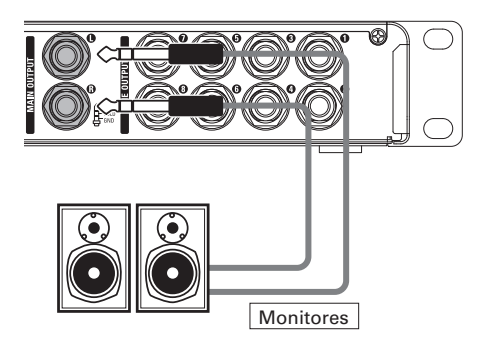

**2.** Gire el mando  $\binom{1}{1}$  para ajustar el volumen de los altavoces.

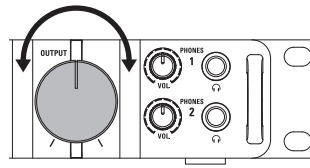

#### **NOTA**

El volumen OUTPUT solo afecta a la señal emitida por la toma MAIN OUTPUT. Use el **UAC-8 MixEfx** para ajustar el volumen de las otras salidas.

Para más detalles, vea el manual del UAC-8 MixEfx.

### **Uso de instrumentos y micros**

#### **Conexión de instrumentos**

Conecte instrumentos a las tomas INPUTS 1 a 8 usando cables TRS/TS.

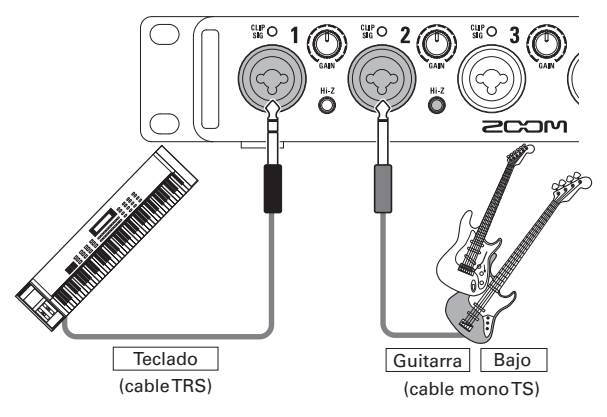

#### **NOTA**

#### **Uso de la función Hi-Z**

• Cuando use una quitarra o bajo pasivos, conéctelos a las tomas INPUT 1 ó 2, y pulse el botón  $\bigcirc$  de esa toma hasta que quede iluminado.

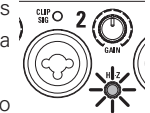

• Cuando conecte un teclado y otro tipo de instrumento a INPUT 1 o 2, pulse el interruptor  $\bigcap_{n=1}^{\infty}$  hasta que el

piloto quede apagado.

### **Conexión de micrófonos**

Conecte micros a las tomas INPUTS 1 ó 8 por medio de tomas XLR.

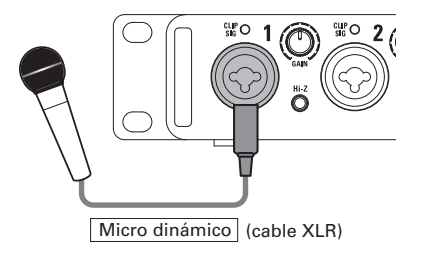

#### **NOTA**

#### **Uso de la alimentación fantasma**

- Cuando conecte un micro condensador. pulse  $\mathbf{g}$   $\mathbf{a}$  en la correspondiente toma INPUT para hacer que se ilumine y que se active la alimentación fantasma.
- · Cuando un interruptor esté iluminado, la alimentación fantasma estará activa a la vez en las entradas INPUTS 1–4 o INPUTS 5–8.

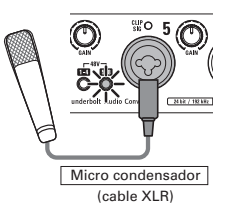

· Si quiere usar simultáneamente micros condensadores y dinámicos, tenga en cuenta ese hecho a la hora de activar o no la alimentación fantasma y en qué canales debe conectar los micros.

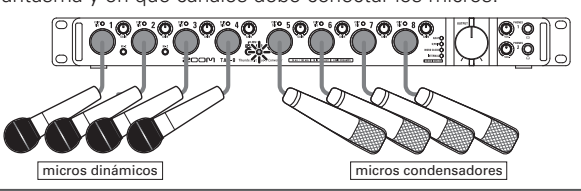

### **Ajuste de la ganancia de entrada**

Puede ajustar la ganancia de cada toma INPUT.

**1.** Compruebe  ${}_{SIG}^{CLIP}$  O para verificar el estado de la señal de entrada.

En verde: Señal de entrada presente. En rojo: La señal de entrada satura.

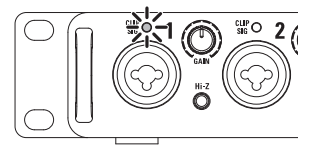

 $2.$  Gire el mando  $\odot$  para ajustar la ganancia de entrada.

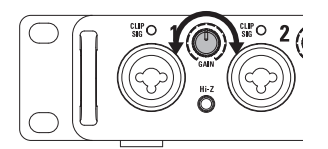

#### **CONSEJO**

Haga este ajuste de forma que el indicador de nivel no se ilumine en rojo.

### **Uso de equipos de audio digital**

### **Acerca del reloj de audio digital**

Cuando el **UAC-8** esté conectado a otro dispositivo de audio digital, deberá sincronizar la señal de reloj audio de cara a transferir datos audio entre las unidades. Si no están sincronizadas, se producirán ruidos y otros problemas.

Para sincronizar la señal de reloj, uno de los dispositivos deberá actuar como máster o controlador, que será el que determinará la señal de reloj de referencia, y el otro como esclavo.

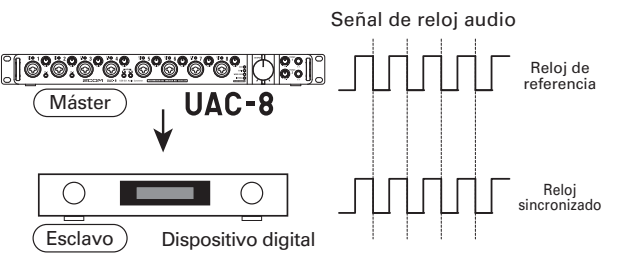

Aquí, el **UAC-8** actúa como máster y la señal de reloj audio del **UAC-8** y del otro dispositivo digital están sincronizadas.

### ■ Conexión de dispositivos S/PDIF

1. Reduzca el mínimo el volumen de los dispositivos de salida conectados al  $UAC - 8$ .

#### CONSEJO

Cuando las unidades estén conectadas, es posible que se produzcan ruidos hasta que se produzca la sincronización de la señal de reloj.

2. Ajuste la misma frecuencia de muestreo para el  **y el otro dispositivo conectad.** 

#### **NOTA**

Para ver las instrucciones relativas a cómo cambiar la frecuencia de muestreo del **UAC-8**, vaya al Manual de referencia del UAC-8 MixEfx.

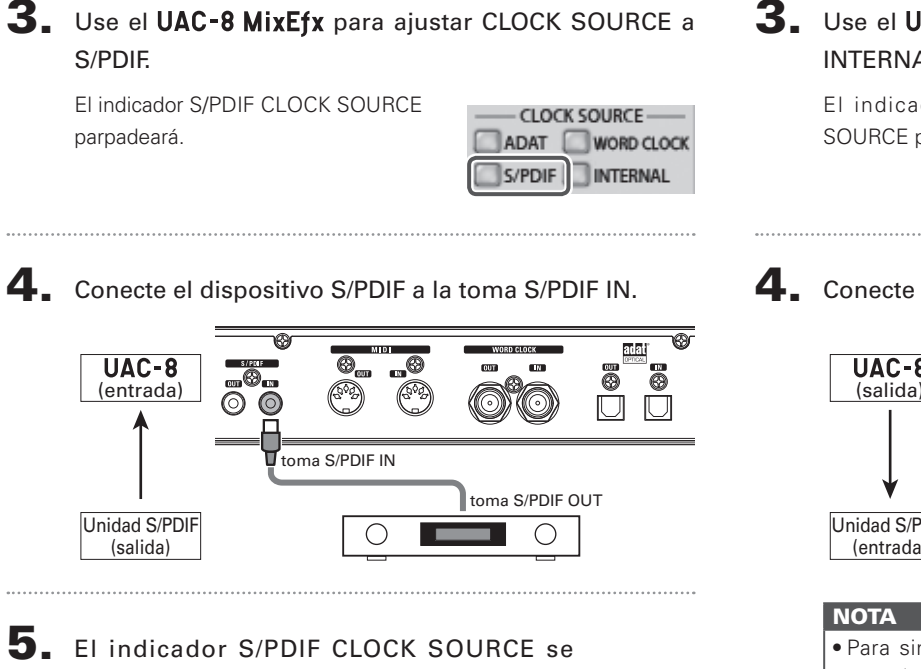

5. El indicador S/PDIF CLOCK SOURCE se quedará iluminado fijo para confirmar la correcta sincronización.

▶ Envío de una señal S/PDIF al UAC-8

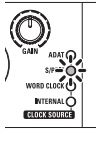

- **► Emisión de una señal S/PDIF desde el UAC-8**
- 3. Use el UAC-8 MixEfx para ajustar CLOCK SOURCE a INTERNAL.

```
El indicador INTERNAL CLOCK 
SOURCE parpadeará.
```
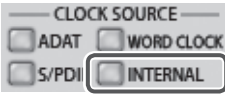

4. Conecte el dispositivo S/PDIF a la salida S/PDIF OUT.

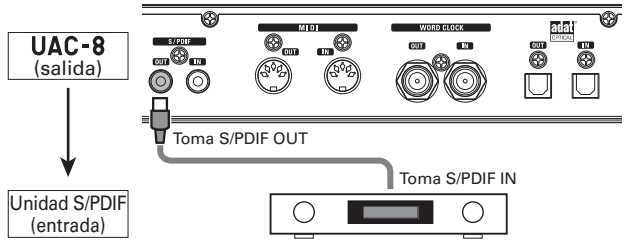

- $\bullet$  Para sincronizar el reloj audio, el  $\text{UAC-8}$  y el dispositivo conectado deben tener la misma frecuencia de muestreo.
- Cuando use un dispositivo S/PDIF con una función de reloi word. puede conectar la toma  $UAC - 8$  WORD CLOCK OUT a la entrada de reloi word de ese dispositivo y sincronizarlos.  $\rightarrow$  P.20)
- Si CLOCK SOURCE está ajustado a S/PDIF, pero no es posible la sincronización con una unidad S/PDIF, el indicador CLOCK SOURCE parpadeará. En ese caso, el  $UAC - 8$  actuará usando su reloj interno.

### **Uso de equipos de audio digital (continuación)**

### **Conexión de dispositivos ADAT Optical**

1. Reduzca el mínimo el volumen de los dispositivos de salida conectados al  $UAC - 8$ .

#### **CONSEJO**

Cuando las unidades estén conectadas, es posible que se produzcan ruidos hasta que se produzca la sincronización de la señal de reloj.

2. Ajuste la misma frecuencia de muestreo para el UAC-8 y el otro dispositivo conectado.

#### **NOTA**

Para ver las instrucciones relativas a cómo cambiar la frecuencia de muestreo del UAC-8, vaya al Manual de referencia del **UAC-8 MixEfx.** 

- ▶ Envío de una señal ADAT Optical al UAC-8
- 3. Use el UAC-8 MixEfx para ajustar CLOCK SOURCE a ADAT.

El indicador ADAT CLOCK SOURCE parpadeará.

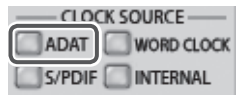

4. Conecte el dispositivo ADAT Optical a la entrada ADAT OPTICAL IN.

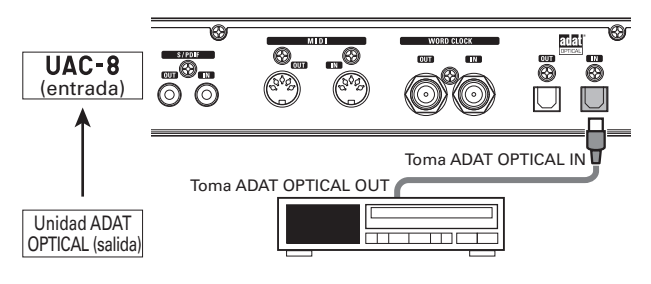

5. El indicador ADAT CLOCK SOURCE se quedará iluminado fijo para confirmar la correcta sincronización.

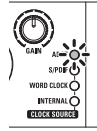

▶ Emisión de una señal ADAT Optical desde el UAC-8

3. Use el UAC-8 MixEfx para ajustar CLOCK SOURCE a INTERNAL.

El indicador INTERNAL CLOCK SOURCE parpadeará.

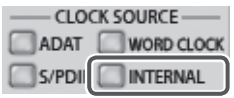

4. Conecte el dispositivo ADAT Optical a la salida ADAT OPTICAL OUT.

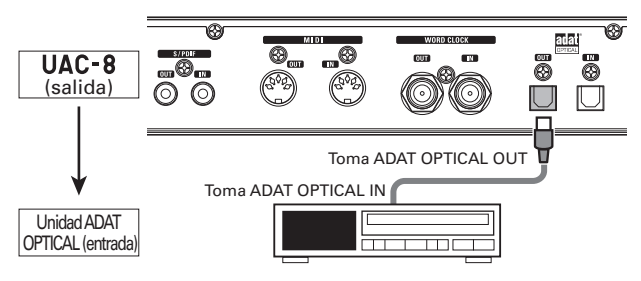

#### **NOTA**

- $\cdot$  Para sincronizar el reloj audio, el  **y el dispositivo** conectado deben tener la misma frecuencia de muestreo.
- Cuando use un dispositivo ADAT Optical con una función de reloj word, puede conectar la toma **UAC-8** WORD CLOCK OUT a la entrada de reloj word de ese dispositivo y sincronizarlos.  $(\rightarrow P.20)$
- Si CLOCK SOURCE está ajustado a ADAT, pero no es posible la sincronización con una unidad ADAT, el indicador CLOCK SOURCE parpadeará. En ese caso, el **UAC-8** actuará usando su reloj interno.

### **Uso de equipos de audio digital (continuación)**

### **Conexión con tomas WORD CLOCK**

Use las tomas WORD CLOCK cuando quiera sincronizar la unidad con un generador de señal de reloj máster, por ejemplo.

1. Reduzca el mínimo el volumen de los dispositivos de salida conectados al **.** 

#### CONSEJO

Cuando las unidades estén conectadas, es posible que se produzcan ruidos hasta que se produzca la sincronización de la señal de reloj.

2. Aiuste la misma frecuencia de muestreo para el UAC-8 y el otro dispositivo conectado.

#### **NOTA**

Para ver las instrucciones relativas a cómo cambiar la frecuencia de muestreo del UAC-8, vaya al Manual de referencia del **UAC-8 MixEfx.** 

- ▶ Uso del dispositivo conectado como un máster de reloi
- 3. Use el UAC-8 MixEfx para ajustar CLOCK SOURCE a WORD CLOCK.

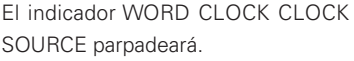

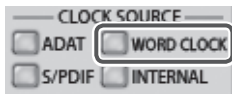

4. Conecte el otro dispositivo a la entrada WORD CLOCK IN.

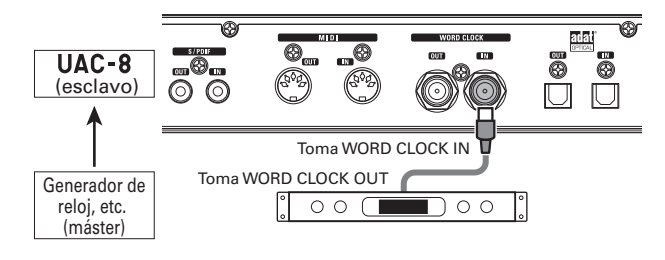

5. El indicador WORD CLOCK CLOCK SOURCE se quedará iluminado fijo para confirmar la correcta sincronización.

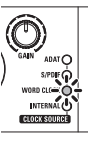

#### ▶ Uso del UAC-8 como controlador de la señal de reloi

3. Use el UAC-8 MixEfx para ajustar CLOCK SOURCE a INTERNAL.

El indicador INTERNAL CLOCK SOURCE parpadeará.

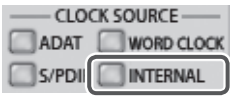

#### **NOTA**

- $\bullet$  Para sincronizar el reloj audio, el **UAC-8** y el dispositivo conectado deben tener la misma frecuencia de muestreo.
- Si CLOCK SOURCE está ajustado a WORD CLOCK, pero no es posible la sincronización con el dispositivo conectado, el indicador CLOCK SOURCE parpadeará. En ese caso, el **UAC-8** actuará usando su reloj interno.

4. Conecte el otro dispositivo a la salida WORD CLOCK OUT.

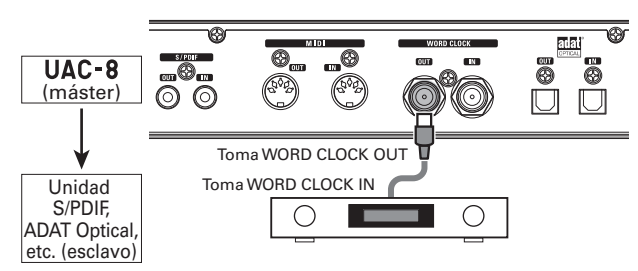

### **Uso de equipos de audio digital (continuación)**

### **Conexión de dispositivos MIDI**

1. Use cables MIDI para conectar dispositivos MIDI a las tomas MIDI IN/OUT.

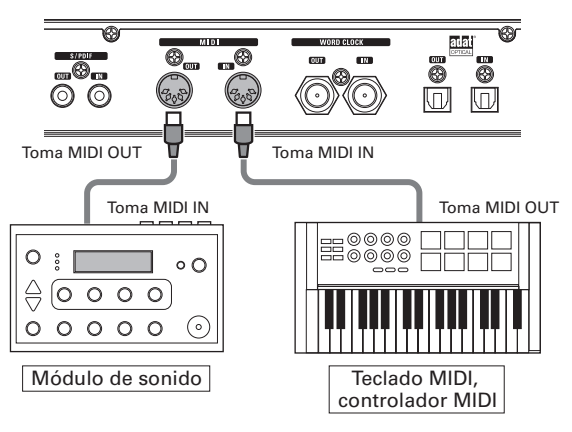

#### **NOTA**

Cuando use un puerto MIDI con un DAW, por ejemplo, siga estas instrucciones a la hora de realizar los ajustes, ya que en caso contrario el UAC-8 o el UAC-8 MixEfx es posible que no funcionen correctamente.

#### <Windows>

Use [ZOOM UAC-8 MIDI]. No utilice [MIDI IN/OUT 2 (ZOOM UAC-8 MIDI)].

#### <Mac>

Use [ZOOM UAC-8 MIDI I/O Port]. No utilice [ZOOM UAC-8 Reserved Port].

### **Restauración de valores por defecto**

Siga estas instrucciones para restaurar los ajustes a sus valores por defecto.

Conecte el adaptador AD-19 incluido con esta unidad a una salida de corriente.

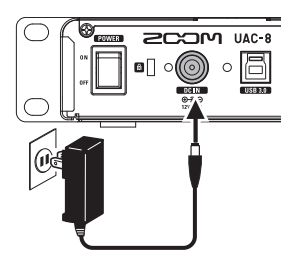

- **2.** Mientras pulsa INPUT 1  $\bigcirc$ , coloque el interruptor en ON.
	- Los pilotos INPUT 1  $\bigcirc^{\frac{H^2Z}{D}}$  y de encendido parpadearán.

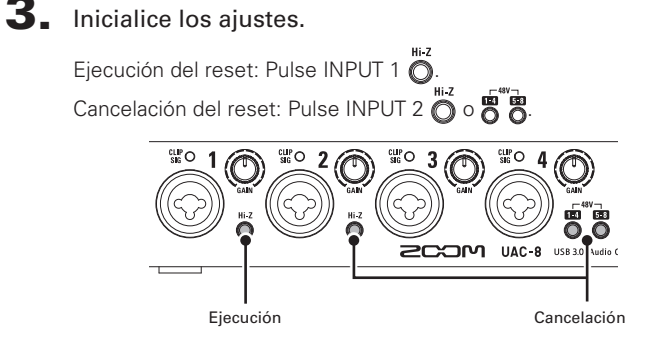

### **Resolución de problemas**

Si piensa que su  $\mathsf{UAC}\text{-}\mathsf{R}$  no está funcionando correctamente, compruebe primero los siguientes aspectos.

#### **No puede elegir o usar el dispositivo**

- Compruebe que el UAC-8 está conectado correctamente con el ordenador.
- $\bullet$  Compruebe que el interruptor CLASS COMPLIANT MODE del **IIAC-8** está ajustado a OFF.
- Salga de todos los programas que estén usando el  $UAC-8$ , y use el interruptor POWER para apagar y volver a encender el  $UAC - 8$ .
- $\bullet$ Vuelva a instalar el driver
- Conecte el UAC-8 directamente a un puerto USB del ordenador. No utilice un hub USB.

#### **No puede usar esta unidad on un iPad**

• Apague el UAC-8, coloque el interruptor CLASS COMPLIANT MODE en la posición ON y vuelva a encender la unidad.

#### **No puede escuchar la reproducción o suena muy baja**

- Compruebe la conexión de los altavoces y el ajuste de volumen.
- Ajuste el volumen de MAIN OUTPUT y/o PHONES 1/2 del LIAC-8.
- Use el UAC-8 MixEfx para comprobar los ajustes del mezclador interno.
- Compruebe que la configuración del ajuste Sound (sonido) para el ordenador que esté usando esté ajustado a "ZOOM UAC-8".

#### **El sonido grabado está muy alto, muy bajo o no se escucha**

- Ajuste los niveles de ganancia de entrada del  $UAC 8$
- $\bullet$  Cuando use un micro condensador, active la alimentación fantasma.
- Compruebe que la configuración del ajuste Sound (sonido) para el ordenador que esté usando esté ajustado a "ZOOM UAC-8".

#### **Distorsión en el sonido de la unidad conectada a la toma de entrada**

• Compruebe que los indicadores de nivel no se iluminen en rojo. En el caso de que lo hagan, reduzca el nivel de entrada.

#### **Cortes en el sonido durante la grabación o reproducción**

- Si puede ajustar el tamaño del buffer audio en el software que esté usando, aumente su valor.
- tDesactive la función de reposo automático o cualquier otra función de ahorro de energía del ordenador.
- Conecte el  $UAC B$  directamente a un puerto USB del ordenador, No utilice un hub USB.

#### **No es posible la grabación o reproducción**

- Compruebe que la configuración del ajuste Sound (sonido) para el ordenador que esté usando esté ajustado a "ZOOM UAC-8".
- Confirme que esté ajustado UAC-8 para la entrada y la salida en el software que esté usando.
- Confirme que el UAC-8 esté conectado correctamente al ordenador.
- Salga de todos los programas que estén usando el  $UAC-8$ , y desconecte y vuelva a conectar el cable USB conectado al  $\text{UAC-8}$ .

#### **Saltos en el sonido durante la entrada o salida digital**

- Confirme que el dispositivo usado para la sincronización de la señal de reloj audio esté conectado correctamente.
- Si el UAC-8 es la unidad máster o controladora, confirme que la señal de reloj audio esté sincronizada en el dispositivo conectado.
- Si el UAC-8 es el esclavo, use el UAC-8 MixEfx para confirmar que CLOCK SOURCE esté ajustada a la conexión usada para la sincronización de la señal de reloj audio.
- $\cdot$ Si el  $UAC 8$  es el esclavo, confirme que el indicador CLOCK SOURCE no esté parpadeando.

### **Especificaciones técnicas**

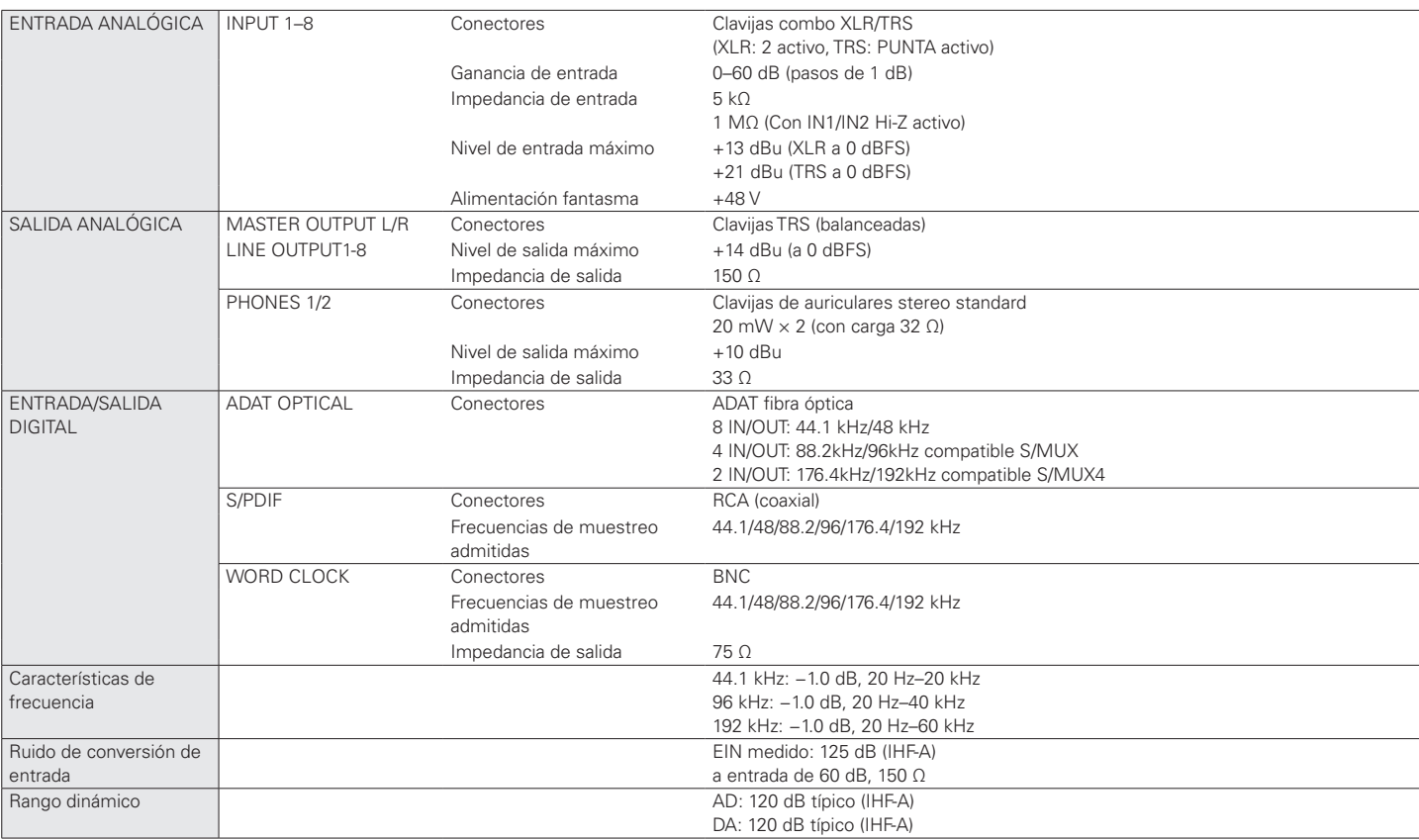

### **Especificaciones técnicas (continuación)**

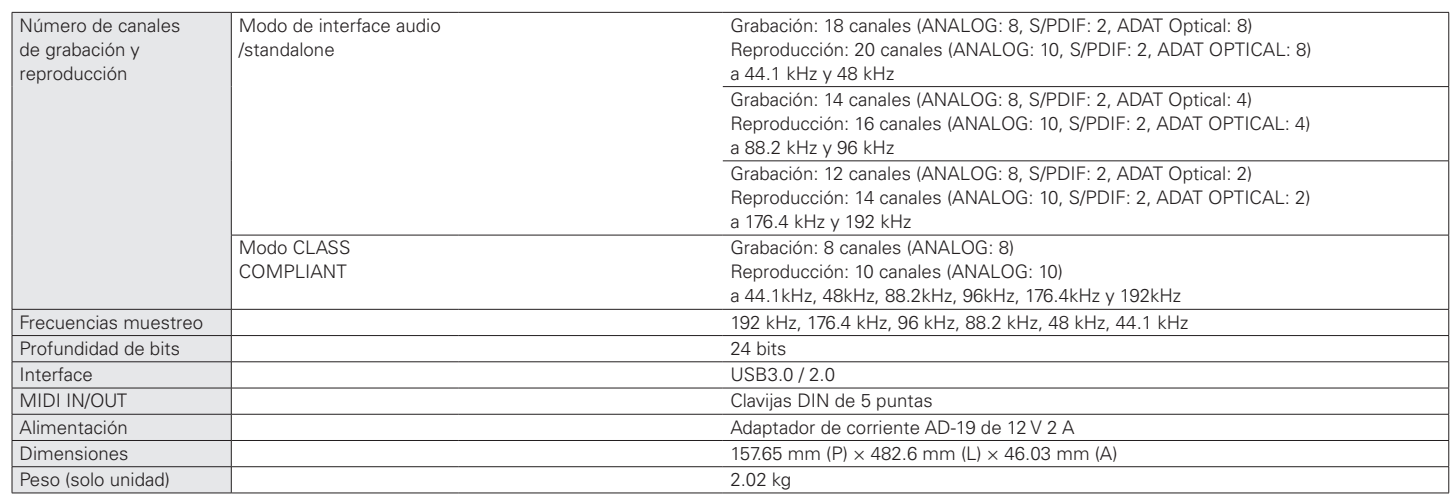

Nota: 0 dBu = 0.775 Vrms

Para países de la Unión EuropeaC Declaración de Conformidad

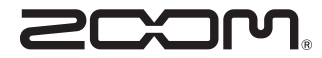

#### ZOOM CORPORATION

4-4-3 Kanda-Surugadai, Chiyoda-ku, Tokyo 101-0062 Japan

http://www.zoom.co.jp